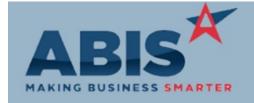

ECR #

Program Change Description:

Accounts Receivable

26479 Bill Summary Changes On the Bill Summary Report, there is now a 4th sort option that will group together inspections into one record, based on the standard task description. This inspection roll-up line will include a count of inspections, and cost per inspection.

**Address Book** 

28269 Latitude and Longitude have been added as columns to the Connection Import Template. The values

Add Latitude/Longitude from these columns will be displayed on the ShipTo record of the connection once the import

template is processed.

Wiki Link: http://www.abiscorp.com/AdjWiki/watermatch.ashx?NoRedirect=1#Import\_File\_Format\_2

28456 A new "Health Hazard" checkbox has been added to the Connection Information screen. This

Health Hazard Connections checkbox can be manually toggled. It will get checked automatically if an inspection task for that

connection address is answered with a "Hazardous" answer.

Wiki Link: http://www.abiscorp.com/AdjWiki/Connection.ashx?NoRedirect=1

Approval Management

This change adds two new setup options: APPRAPREMITTO and APPRPOREMITTO. When active, they PO Approvals will generate separate approvals for both the Remit To and Sold From organizations, provided the

will generate separate approvals for both the Remit To and Sold From organizations, provided the organizations have separate approvals set up. APPRAPREMITTO will generate the separate approvals

for AP invoices. APPRPOREMITTO will generate the separate approvals for purchase orders.

Wiki Link: http://www.abiscorp.com/AdjWiki/rule-setup.ashx?#A\_1

Printed: 06/15/17 11:33 AM

**APPRPOREMITTO** 

Setup Options: APPRAPREMITTO

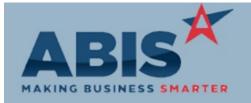

| ECR : | # |
|-------|---|
|-------|---|

Program Change Description:

Approval Management

Setup Options:

Wiki Link: Rule Maintenance:

Wiki Link 2:

**Asset Tracking** 

A new report has been added that will display all addresses that have recently had meters added from

Meters Added Report the Asset tab of the Time Entry screen.

The Meter Change Report has been modified to display information for any task/address where a

Meter Change Results Remove entry and an Add entry were added on the same day. The previous logic would only display

the results if the Remove came before the Add.

Wiki Link: http://www.abiscorp.com/AdjWiki/Meter%20Change%20Report.ashx?NoRedirect=1

**Auto Alert** 

28537 Add logic to allow using sotran fields for SOI type events. Update event processing to add SODKEYNO

SOI Type Event/Template tag to allow templete processing to load SOTRAN fields.

Bank Reconciliation

Printed: 06/15/17 11:33 AM

Setup Options: BANKRECBPURGE

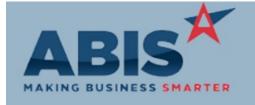

## Adjutant Desktop Release Notes Version 1706.1654

ECR#

Program Change Description:

**Bank Reconciliation** 

A new setup option (BANKRECBPURGE) has been created that will allow the user to purge selected

Separate Purge/Clear (cleared) items in bank reconciliation. The new button allows records to be purged at user

convenience, rather than at the same time of clearing. Turning on this option will hide the "Purge

Cleared" checkbox that purges and clears at the same time.

Wiki Link: http://www.abiscorp.com/AdjWiki/rule-setup.ashx?HL=cid,setup,options#B\_2ction=2

28541 An update to the Bank Reconciliation Report has been made. Checks will now be reported as negative

Bank Rec Report values. This will result in the correct balance total when adding checks and deposits together.

General Ledger

27874 The GL Trial Balance Report will now exclude GL accounts from the report by default if:

GL Trial Balance - The account is marked Inactive.

- The account balance is zero for the reporting period.

Invoicing/Shipping

Add a setup option, MSSHOWREADY, that when enabled will open up a new date field labeled "Ready

Ready Date Field Date" on the manual ship SO screen. The date entered in this field should populate a new field in the

sotran table for on time delivery reporting.

Wiki Link: http://www.abiscorp.com/adjwiki/rule-setup.ashx#M\_12

Printed: 06/15/17 11:33 AM

Setup Options: MSSHOWREADY

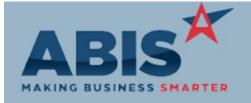

ECR#

Program Change Description:

### Item Control (Inventory)

28424

**Item Swap Function** 

The New Item Swap screen allows the user to merge two or more items into one "Parent" item. The merge adheres to the following rules:

- Parent item data always wins out.
- If SOC information is different, and parent has no SOC info, the first child item will win out.
- Add two new columns to the import, the first to enter a new item code, the second to enter the new item description.
- Validate units. All units should match. Display line information for validation fails.
- OHF tab parent wins all data.
- Cost tiers are rolled up.
- C/V Part tab parent wins the default, other records are rolled up.
- Netting inventory logic to ignore lots. Inventory is netted for other stock items.
- Delete non existing P# in the cycle count pending table.
- Document vaults for item master and the lots need to be merged.
- Pricing needs to merge, not append or roll up.

Wiki Link: http://www.abiscorp.com/AdjWiki/itemswapnew.ashx?NoRedirect=1

### Logistics (Shipping Events)

28270

**Unload Shipped Cartons** 

A new validation has been added to the Carton Status screen as well as the Add Shipping Event screen to check if a shipped carton's linked Shipping Event is Interplant. If it is not, then users will not be able to unload that carton.

Printed: 06/15/17 11:33 AM Page 4 of 14

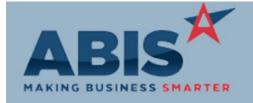

ECR#

Change Description: Program

Logistics (Shipping Events)

28420 A new general text column has been added to the Linked SO tab of the Shipping Event Master screen.

Both the field and the column header can be edited, and the field has been added to the cursor of the

Pre Load Report and Post Load Report (Ic\_linknote).

28515 Load Zero Carton Logic

Linked SO Tab

New logic has been added to the Load Shipping Event screen with regard to zerocartons. Only outter

cartons that are not linked to a Shipping Event will show, and not cartons packed within them.

Wiki Link: http://www.abiscorp.com/AdjWiki/seadd2.ashx

28544 A new "Carton" column has been added to the SE Ship List screen with the availability to filter by

Carton. This column will show the Top Level carton for a given Shipping Event. SE Ship List

**MBS** Integration

A new setup option was created (MBSDEFPUNCH). If set, and an Item has a Punch configuration 28419 **Item Punch Configuration** 

question, and the answer to that question is blank in the MBS Import file, and the Punch question only

has 1 possible answer, then that answer will be used on the Sales Order line that is created.

Wiki Link: http://www.abiscorp.com/adjwiki/rule-setup.ashx?NoRedirect=1#M\_12

**Order Entry** 

Printed: 06/15/17 11:33 AM

Setup Options: MBSDEFPUNCH

Setup Options: SOQEORDNO

Rule Maintenance: SOPDF

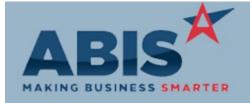

### Adjutant Desktop Release Notes Version 1706.1654

ECR#

Change Description: Program

Order Entry

28282 New set up option, SOQEORDNO, If enabled, will allow user to quick edit the Order No. field by

double clicking on the Order No. Label which will put the field into edit mode. The field will be Order No. Quick Edit

automatically saved when hitting Enter, or clicking out of the field.

Wiki Link: http://www.abiscorp.com/AdjWiki/rule-setup.ashx?HL=setup,options#S\_18

28415 On the SOPDF rule, the text 3 field will also be used to store a link to text 3 of the Payment Terms

(TERMS) rule. If a PDF is linked to a payment term, and that term is chosen on a sales order or quote, PDF by Term

the PDF attached will be pulled in to the Print Quote/Print Sales Order message control using the

**TERMS** Attach Linked button. This will allow you to attach a PDF document automatically based on the term

chosen. Note that the PDF will not show as "checked" on the Quote/Sales Order.

http://www.abiscorp.com/AdjWiki/RULE-SOPDF.ashx?NoRedirect=1 Wiki Link:

Wiki Link 2: http://www.abiscorp.com/AdjWiki/RULE-TERMS.ashx?NoRedirect=1

28421 When searching for an item on line item order entry, the SO default note is now available in the search

Item Note Search grid.

Production

**Create BOM Report** 

27880 A new report has been created that will show the total needed raw materials for a given PWO based

on the BOM set up. A new report drop down has been created to allow users to run reports right from

the PWO itself. These reports can be populated by using the new PWOREPORT rule.

Rule Maintenance: PWOREPORT

Wiki Link: http://abiscorp.com/AdjWiki/PWONEED.ashx

Wiki Link 2: http://www.abiscorp.com/AdjWiki/RULE-PWOREPORT.ashx

Printed: 06/15/17 11:33 AM Page 6 of 14

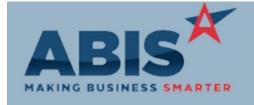

ECR #
Program

Change Description:

#### Production

28059

**Production Question** 

A new setup option was added called PWOQDIFF, which if set will prompt the user on the desktop PWO screen when assigning material if the quantity assigned/used is not equal to the quantity required in the BOM to select a reason for the difference. The reasons are a set drop down list managed in a rule (PWOQDIFF). The answers given are stored in the WOUSAGE table for reporting and reference.

Setup Options: PWOQDIFF

Rule Maintenance: PWOQDIFF

#### **Project Management**

28015

Project Review Report

The Project Review Report has a new expression, EXTTOT, that reports the total price of sales order line items tied to the reported project phase. This report expression is only valid for the Shipping Review (Phased) format of the report.

28364

**Project Review Report** 

The Project Review Report has a new set of reporting expressions that let users report on estimated weight and/or actual weight from sales orders tied to the project. These changes make the Project Review a more powerful scheduling and preparation tool with the ability to report on estimated weights before the project goes into production.

Rule Maintenance: PROJREVSOT

There is a new Rule Maintenance record available to define the sales order types that will populate the estimated and actual weight values on the Project Review Report. The new Rule Maintenance record is 'PROJREVSOT' and is documented in the Wiki link.

The new Project Review Report expressions are ESTWT, which reports the total weight from the project sales order types defined as ESTIMATE in the new rule, and TOTWT, which reports the weight from sales order types defined as ACTUAL in the new rule.

Wiki Link: http://www.abiscorp.com/adjwiki/RULE-PROJREVSOT.ashx

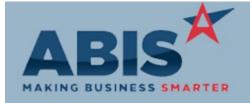

ECR#

Program Change Description:

Quoting

The PDF button on the Quote screen will launch a window to select PDFs to attach to an order. The list

Disclaimers for Quotes is tied to a rule that has the name of the PDF document along with the file path for the document as

well as a reference to an item attribute. The item attribute, once assigned to an item, will automatically Rule Maintenance: SOPDF

check the box that it is tied to in the PDF rule. From the Print Sales Order message control, selecting "attach linked" pulls in the PDF attachments that are checked. Item Attributes start with DL\_. Please

note that the Sales Order PDF and Quote PDF are tied to the same rule and item set up.

Wiki Link: http://www.abiscorp.com/AdjWiki/RULE-SOPDF.ashx?NoRedirect=1

Wiki Link 2: http://www.abiscorp.com/AdjWiki/SOR3.ashx?NoRedirect=1

28590 The Item attribute, DSFLAG which auto checks the DropShip flag on a sales order can now be used on

DSFLAG on Quote quotes.

Reporting

28219 The Project and phase information tied to the PO line item has been added to the Detailed PO

Add Project/Phase Receipt report (MPORECEIPTS) cursor. New fields are able to be exported via the Raw XLS export.

28268 The Project and Phase have been added to the cursor of the Inventory Journal Report. A new grouping

Inventory Journal for Project/Phase has also been added as an option.

Wiki Link: http://www.abiscorp.com/AdjWiki/Default.aspx?Page=STKJOURNAL&AspxAutoDetectCookieSupport=1

Printed: 06/15/17 11:33 AM Page 8 of 14

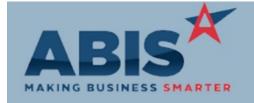

ECR #

Program Change Description:

Reporting

28330 Item Master Report Printer The ability to select the barcode printer has been added to the item master report.

28395

Service Order number has been added as an available field to the Meter Change Report.

Meter Change Report

Wiki Link: http://www.abiscorp.com/AdjWiki/Meter%20Change%20Report.ashx?NoRedirect=1

28511 PrintBS5 Company Company has been added as a new field to the Detailed Billing Statement (5) report.

28532 Export Checkbox A new XLS Export checkbox has been added to the Resource Pay Summary report. If checked it will make an emppay\_yy\_xxxxxxxxxls file in the Adjutant root folder that has the selected summary type layout, with all numbers ran through rtimetomin, formatted with resource subtotals and report totals.

### **Roll Former Integration**

Ignore Bundle Code

28383 An update has been made to the AMS Process that will ignore AMS Bundle details by Machine. This

was achieved by adding a Logic2 field to the AMSIGNORE rule in Rule Maintenance.

Wiki Link: http://www.abiscorp.com/AdjWiki/AMS-Ignore-Rule.ashx?NoRedirect=1

Rule Maintenance: AMSIGNORE

Printed: 06/15/17 11:33 AM Page 9 of 14

Setup Options: TAPSINGLETASK

Setup Options: TGLIKELOC

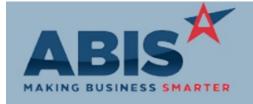

## Adjutant Desktop Release Notes Version 1706.1654

ECR #

Program Change Description:

Tapping

Two new buttons have been added to the Payment tab of the Tap Setup screen. The Addl Payment

Additional Payments button will display "Additional Payment" type standard tasks that can be generated from the Tap

Setup screen. The Pay Existing button will allow applying payments to pre-existing "Additional

Payment" type tasks.

Wiki Link: http://www.abiscorp.com/AdjWiki/TAPENTRY.ashx?NoRedirect=1

28310 A new setup option has been added that will generate service orders from the Tap Setup screen, with

Service Order Numbering unique service order numbers per address.

Wiki Link: http://www.abiscorp.com/AdjWiki/rule-setup.ashx?NoRedirect=1

Task Management

27289 On the Standard Task Maintenance screen, there is now the ability to select ECR AddUser for alerts.

**ECR Adduser Alert** 

The Builder Organization from the task location's connection information screen will now

Task Builders automatically get filled out in the Backcharge field. The Backcharge checkbox will still need to be

clicked manually.

Wiki Link: http://www.abiscorp.com/AdjWiki/Task%20Entry%20-%20Details.ashx?NoRedirect=1#FieldsFilters\_1

A new "Like" checkbox has been added above the Location search field on the task grid. If this is checked, the location search will act as a % search instead of a singular organization search. A new

setup option called TGLIKELOC will default the "Like" checkbox to be checked when the task grid is

first loaded.

Wiki Link: http://www.abiscorp.com/AdjWiki/rtgrid.ashx?NoRedirect=1

Printed: 06/15/17 11:33 AM

Page 10 of 14

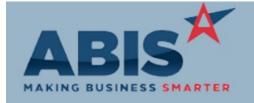

ECR#

Program Change Description:

Task Management

**Setup Options:** 

Wiki Link: Rule Maintenance:

Wiki Link 2:

A new column has been added that will allow importing the Task Descriptions that will be used during

Import Task Description Task Generation from the Application Work Order Generator Screen.

Wiki Link: http://www.abiscorp.com/AdjWiki/AVR-Importer.ashx?NoRedirect=1

Tasks can no longer be locked from the Task Grid using the Lock checkbox if the task is linked to an Setup Options: TSCHECKPOLOCK

Task Grid open PO and the TSCHECKPOLOCK setup option is turned on.

Wiki Link: http://www.abiscorp.com/AdjWiki/rule-setup.ashx#T\_19

New columns have been added to allow specifying the Manual Address1, Manual Address2, and

Manual Address Importer Manual Zip fields for tasks that get generated from the Application Work Order Generator screen.

Wiki Link: http://www.abiscorp.com/AdjWiki/AVR-Importer.ashx?NoRedirect=1

28516 A new "Like Match" checkbox has been added to the Task Status report. If this box is checked, the

Task Status Like Address ShipTo field will act as a contains search instead of a singular organization search.

Wiki Link: http://www.abiscorp.com/AdjWiki/Service%20Order%20Status%20Reports.ashx?NoRedirect=1

A new import function has been created that will allow importing and completing new tasks with time

Task and Time Importer entries attached to them.

Wiki Link: http://www.abiscorp.com/adjwiki/IMPORTTIME2.ashx?NoRedirect=1

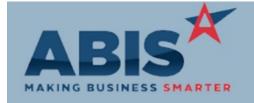

ECR#

Change Description: Program

Task Management

28569 The expression Ic\_rname has been added to the Completed Work Order form and the PDF Maker. The

**Resource Expression** expression will show the Resource assigned to the reported task.

28580 The new Detailed Billing Statement will now use the time entry dates instead of the backend TASK line

**Custom Statement** 

dates.

28585 The Task Location Address3 and Item Master List Price fields have been added as available expressions

to the Completed Work Order Form. Completed Work Order

Time Billing

Task Grouping

28425 Two new options have been added to the Summ Type dropdown on Standard Tasks. The new options

will list addresses where a task was performed and total the amount of hours by billcode that were

spent on that type of task for the billing cycle.

http://www.abiscorp.com/AdjWiki/standtask.ashx? Wiki Link:

Time and Materials

A new setup option has been created that will limit the drop down options when adding materials to a Setup Options: TSONHAND 28043

task to only show items that are on hand or non-stock in that warehouse. Warehouse Materials

http://www.abiscorp.com/AdjWiki/rule-setup.ashx?NoRedirect=1 Wiki Link:

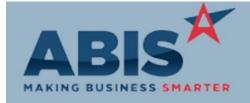

ECR #

Program Change Description:

Time and Materials

28381

A new screen has been added that will allow importing time entries to existing tasks.

Time Entry Import

Shelf Label

Wiki Link: http://www.abiscorp.com/AdjWiki/IMPORTTIME1.ashx?NoRedirect=1

28436 The Resource Pay Hours Summary now has a multi select section for the Supervisor instead of a

Multi Select Supervisor singular dropdown box.

Wiki Link: http://www.abiscorp.com/AdjWiki/Resource%20Pay%20Hours%20Summary.ashx?NoRedirect=1

Variables for the Resource Pay Hours Summary will now display correctly rounded daily and weekly

Timesheet Variables totals.

### Warehouse Managment System

A shelf label, or inventory label, has been created that looks like the existing coil tag. Logic was

created to run custom programs for Pnumber based barcode labels by item class. The process checks

for LInvCxxxyyy program, where xxx is itemclass and yyy is CID, if found then that program will run.

28401 Create a new version of the carton label that displays the SoldTo name (current) and the ShipTo name

Change to Carton Label (new). If the SoldTo ID equals the ShipTo ID for an order, do not print the duplicated name.

Printed: 06/15/17 11:33 AM

Total Number of Changes: 53